Translation of this page is incomplete.

디렉터리 구성

디렉터리 기능 활성화하기

디렉터리 기능은 관리 > 기능 페이지 (tiki-admin.php?page=features) 에서 활성화 됩니다.

 $\pmb{\times}$ 

디렉터리를 활성화하려면, 디렉터리 에 대한 상자를 체크하고 기본설정 변경 을 클릭하십시오.

# **Features**

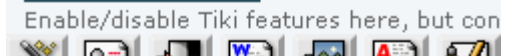

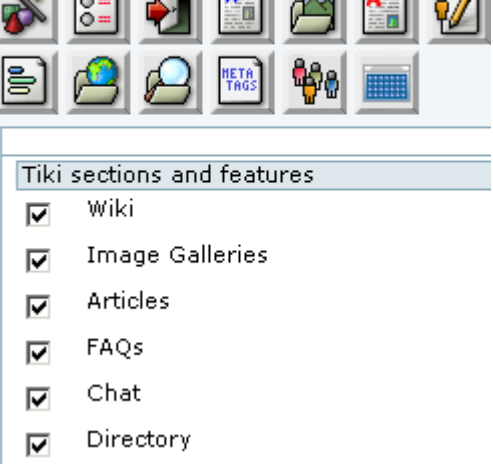

디렉터리 구성

전체적 디렉터리 구성은 관리 > 디렉터리 페이지 (tiki-admin.php?page=directory) 에서 설정됩니다.

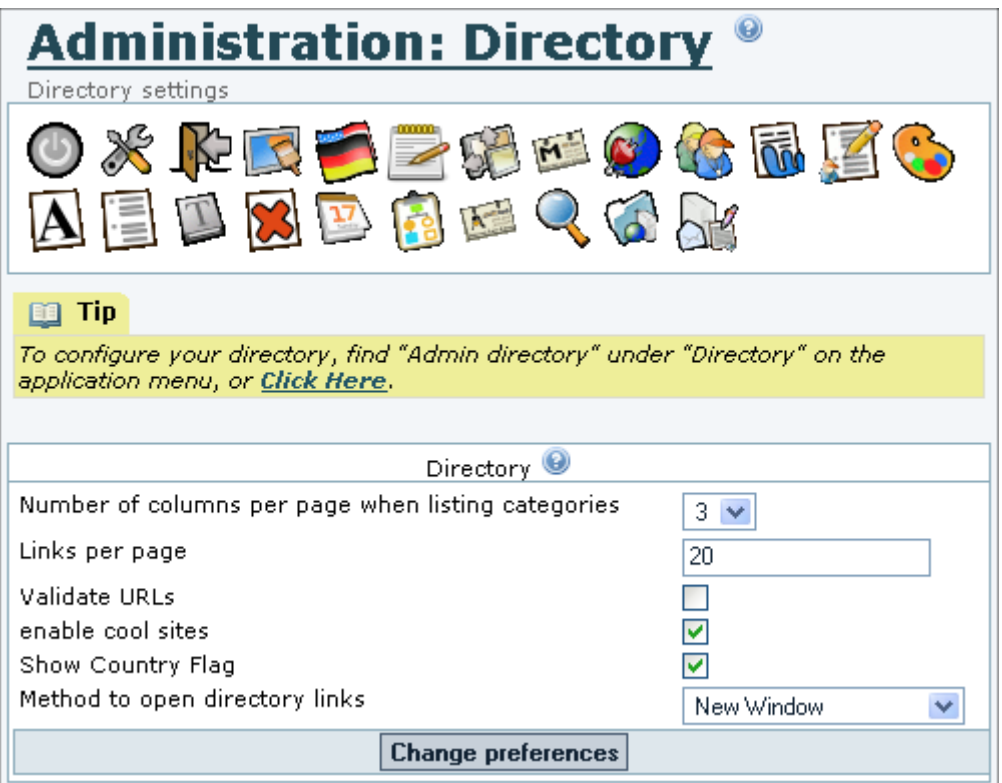

지정해줘야 하는 설정들이 있습니다:

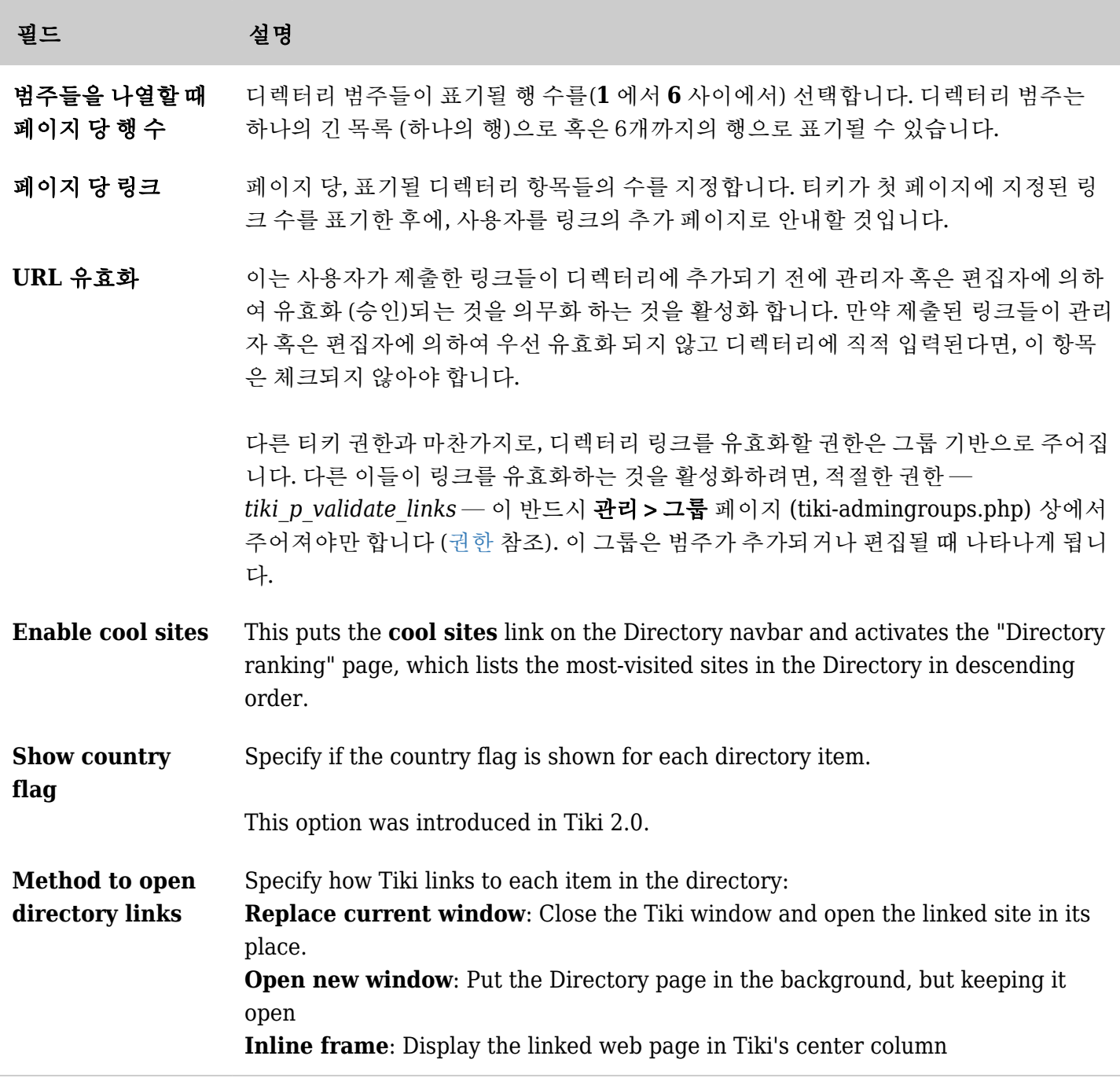

*The jQuery Sortable Tables feature must be activated for the sort feature to work.*

# Directory Administration

To open the **Directory Administration** page (tiki-directory\_admin.php), go to the **Application Menu** and select **Admin directory** from the **Directory** menu items. (See screenshot below.)

The top navigation bar of the Directory Admin page contains these links:

- **browse** Browse the Directory.
- **admin** Admin the entire Directory.
- **categories** Admin Directory categories.
- **related** Admin Directory category relationships.
- **sites** Add, delete or edit sites.
- **validate** Validate links submitted by users.

The admin links in the navbar (which is displayed on all Directory pages) are repeated in the admin menu at the bottom of this page, perhaps with a **settings** link to the Tiki Admin > Directory page (tikiadmin.php?page=directory), depending on the viewer's permissions.

Tiki maintains several Directory statistics:

- **There are** valid sites The number of valid (approved) site links. These are the links that are active in the Directory. ("Valid" doesn't necessarily mean that a link works without errors, but just that it has been accepted for use in the Directory.)
- **There are invalid sites** The number of links that have not been validated (approved) by an admin or editor.
- **There are** categories The number of categories. These are specific to the directory and are not the same as Tiki *Categories* (see [Category](https://doc.tiki.org/Category)), though they can be "Categorized" and thus come under one or more global Tiki Categories. This stat contains a link to the **Admin directory categories** page.
- **Users have visited \_ sites from the directory** The number of clicks by users on Directory links to other Web sites.
- **Users have searched \_ times from the directory** The number of searches made in the Directory

# **Directory Administration**

**browse admin categories related sites validate** 

#### **Statistics**

There are 0 invalid sites There are 39 valid sites There are 11 categories Users have visited 77 sites from the directory Users have searched 8 times from the directory

# Menu

- Admin categories
- Admin sites
- Admin category relationships
- Validate links
- Settings

#### Category management

Clicking on **categories** opens the **Admin directory categories** page, which displays the *Parent category* (a drop-down list), a form to add a new category, and a list of subcategories under the current parent category.

Note that categories are arranged as *parents* and *children*. Above all the child categories is the **Top** category. You can create subcategories under the **Top** category or any other category by first selecting the category as the *Parent category,* using the drop-down menu. Then, complete and submit the *Add a directory category* form to make a new *child* category under this *parent*.

The options are:

- **Name** Category name
- **Description** Category description
- **Children Type** When browsing the category tree a line of text will be displayed below the category name. You can choose what goes in this line: the most-visited subcategories, the category description, or random subcategories.
- **Maximum number of children to show** Once you decided what will be displayed below the category you can set up how many items will be displayed. You can choose *none* to eliminate the line below the category name. Note that if you decide to show the category description this option has no

effect.

- **Allow sites in this category** Whether sites can be added to this category or not. You might prohibit sites in a category if you only want to use it to contain other subcategories.
- **Show number of sites in this category** If enabled the number of sites in the category will be displayed next to the category name.
- **Editor group** You can indicate a Tiki group that will have admin permission for this category. These *editors* will be able to validate sites.
- **categorize** In addition to the categories of the directory, Tiki also uses global categories that apply to *all* objects within it. This option allows you to put your directory category within a Tiki category. To do so, first click *show categories* to see which Tiki categories are available (as has already been done in this screen shot). Select the appropriate categories and check *categorize this object*. See [Category](https://doc.tiki.org/Category) for more information on Tiki categories.

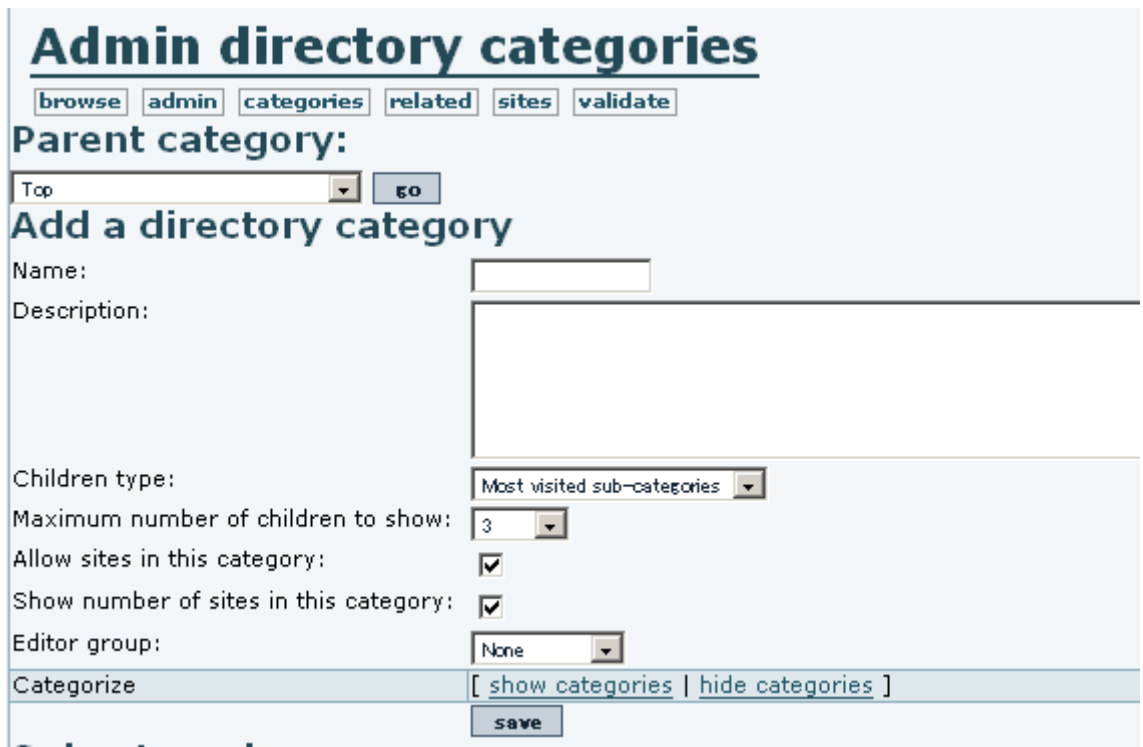

At the bottom of the *Admin directory categories* page is a list of directory subcategories for the parent category indicated by the drop-down menu at the top of the page.

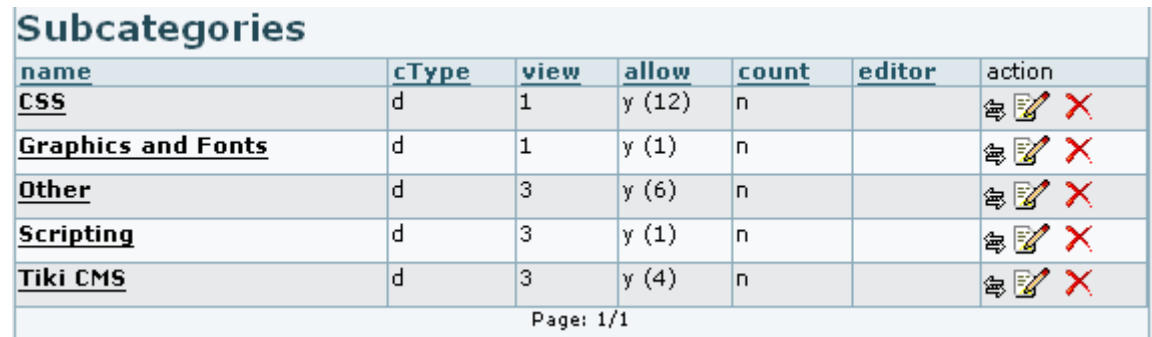

Its columns indicate how a sub-category was configured with the *Add a directory category* form:

- **name** -In this example, four names are shown.
- **cType** -Children type (d = *description* in this example).
- **view** -Maximum number of children to show.
- **allow** Allow sites in this category.
- **count** Show number of sites in this category (number of sites in parenthesis).
- **editor** Editor group. In this example, a group named *editor* has been used.

**action** - Buttons to relate, edit, and delete categories, respectively.

### Related categories

In addition to a category being able to contain other categories, it can also be directly *related* to another. This is useful when, for example, there is some logical connection between categories and a person browsing one category would benefit from seeing the other. The related category link functions as a "*See also...*" reference.

### Clicking on **related** displays the **Admin related categories** page.

To create a relationship between two categories:

- 1. Select a **Parent category** from the drop-down list. In this instance, "Parent category" is rather a misnomer here; it simply means the category for which a relationship is to be assigned.
- 2. Select the to-be-related category from the **Add a related category** drop-down list.
- 3. Check **mutual** if the relationship is to be indicated from both categories (A=>B, B=>A) or leave it unchecked for an unrequited bond.
- 4. Click the **save** button to create the relationship.

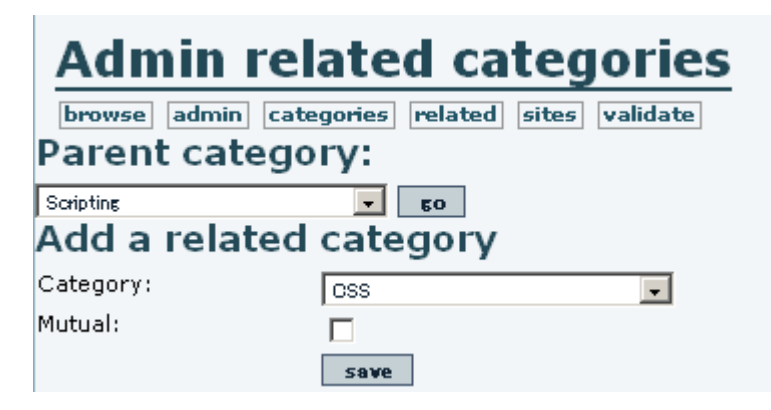

Under *Related categories*, you will see a drop-down list of the categories that are related to the selected "parent category". Relationships can be updated or removed here.

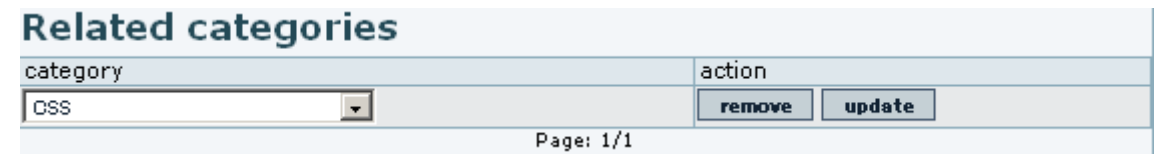

Admin sites

Click on **sites** to display the **Admin sites** page.

The **Parent category** drop-down menu includes all categories in the Directory that can contain sites directly. (A category for which "contain sites" was not checked will not appear in this list.) Selecting "all" displays all sites, in the table below; selecting one of the categories displays the sites in that category.

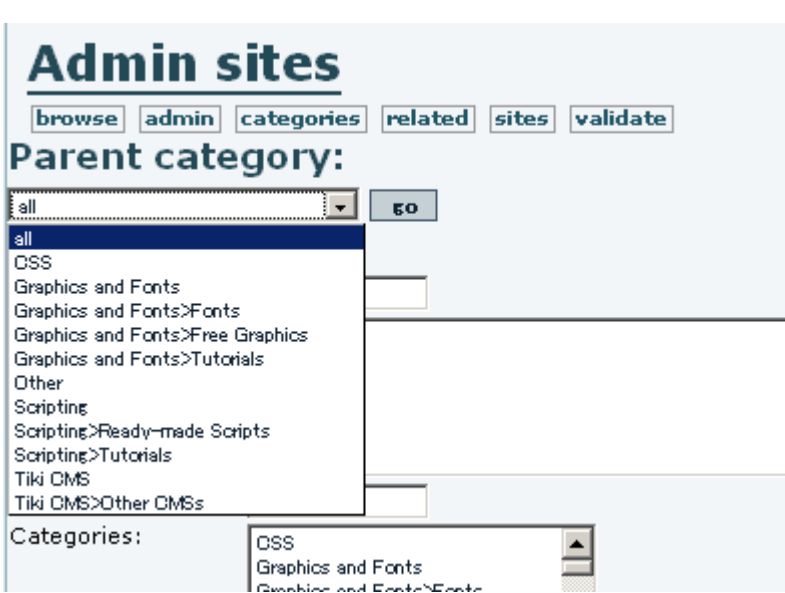

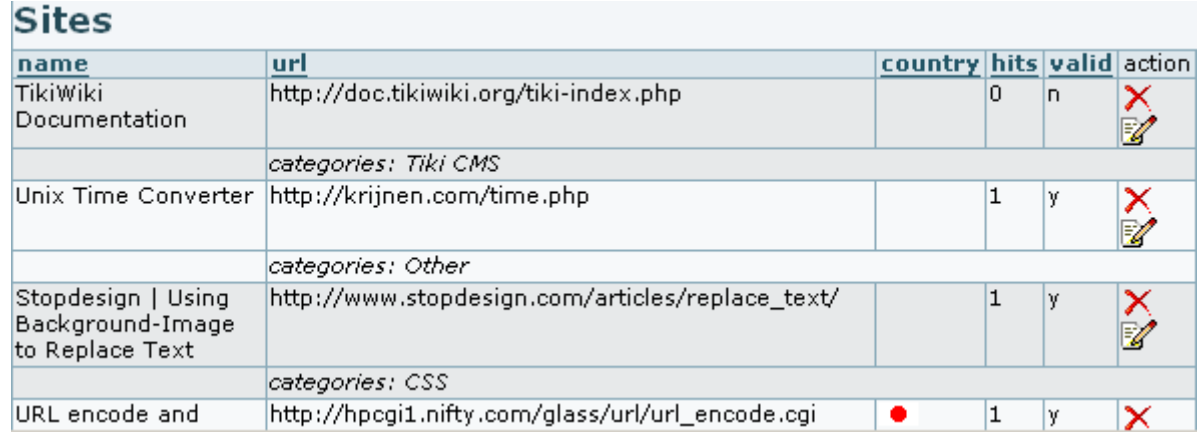

To add a site, enter the appropriate information for the site in the **Add or edit a site** form. To edit a site, click its **edit** icon. Note that a site can be added to more than one category by control-clicking each desired category. (The Parent category selection at the top of the page determines what appears in the **Sites** section of the screen. This selection has no effect on the information input when adding a new site.)

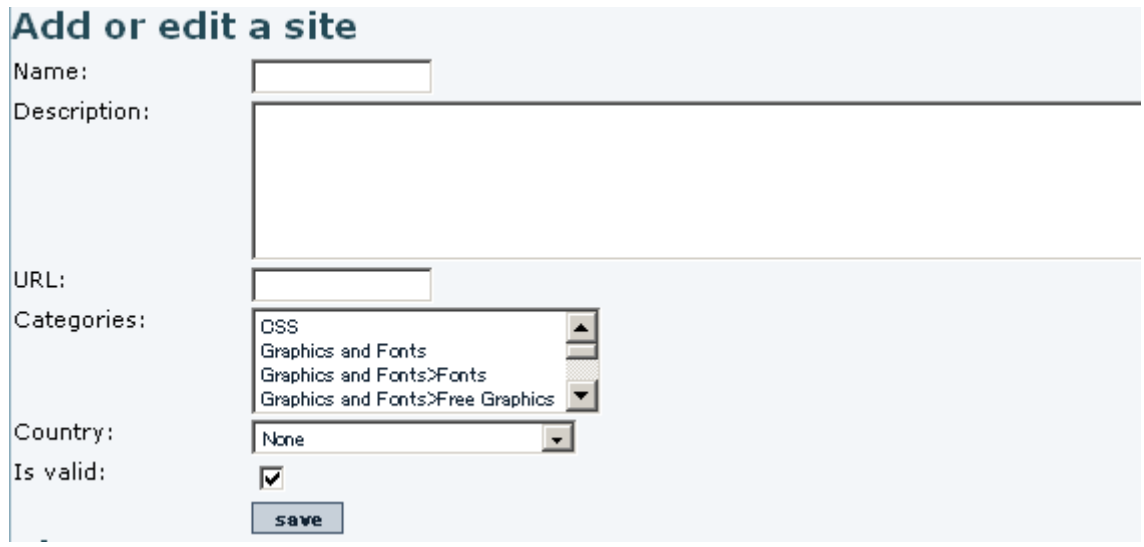

#### Site Validation

Clicking on **validate** will display the **Validate sites** page, where user-suggested sites are "validated" (approved for inclusion in the Directory — "valid" here doesn't refer to the actual validity of the linked URL).

To validate one or several sites, check the appropriate box(es) and click the **validate** button. A similar technique will do mass "invalidations" (removals from the Directory). Click the **edit** icon  $\mathbb{Z}$  to edit a site or the **delete** icon to remove one.

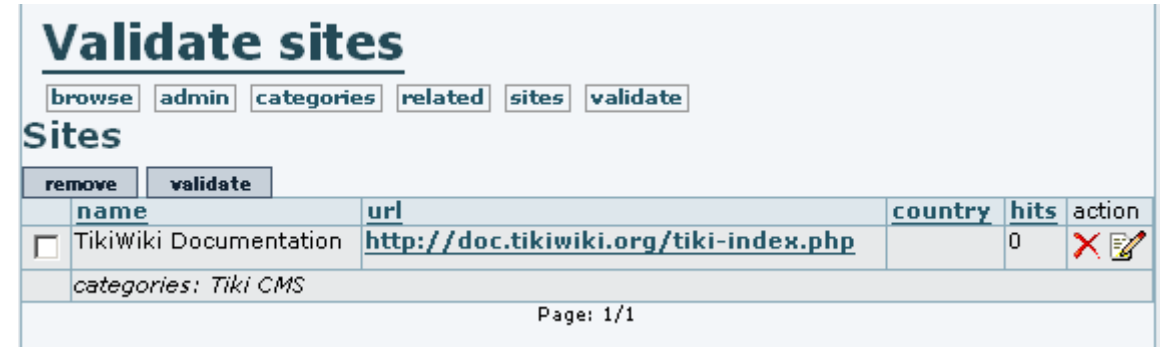

#### More documentation

- [Directory](https://doc.tiki.org/Directory)
- [Directory User](https://doc.tiki.org/Directory-User)
- [Directory Details](https://doc.tiki.org/Directory-Details)